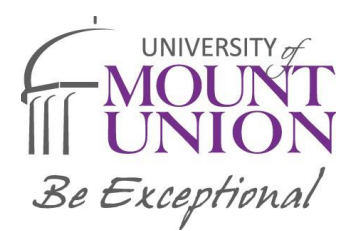

## Instructions for Entrance Counseling and the Loan Agreement for a Subsidized/Unsubsidized Loan (MPN)

## **Instructions for Entrance Counseling**

- 1. You will need your verified FSA ID Username and Password, details of your income, financial aid, and living expenses.
- 2. Go to studentaid.gov and on the "Loans and Grants" menu, click "Loan Entrance Counseling"

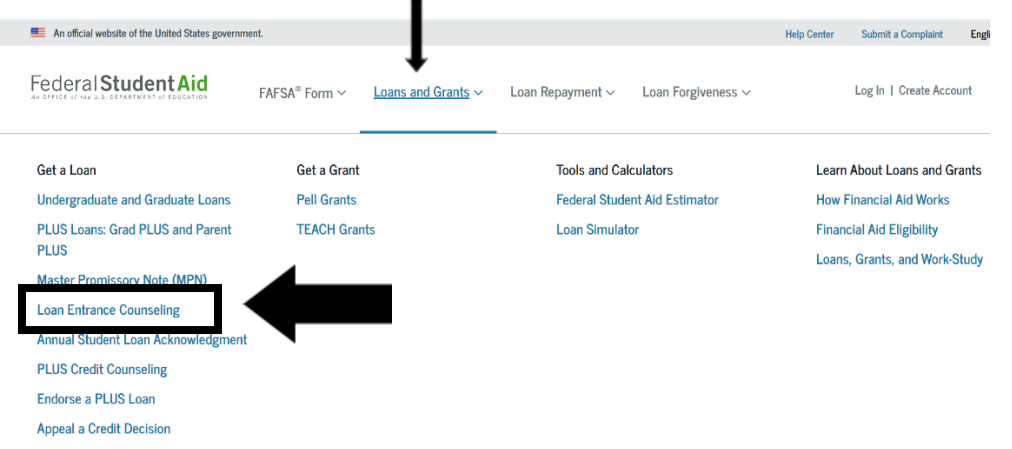

3. Click "Log In To Start" and log in using your FSA ID Username and Password

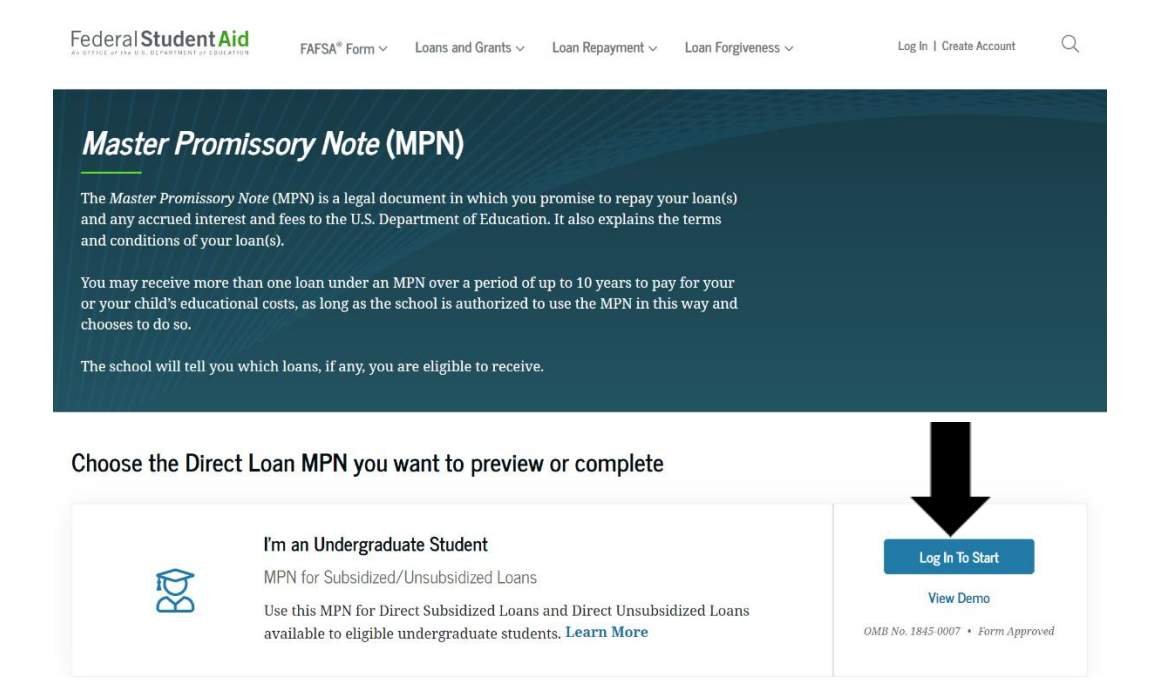

## **Instructions for the Loan Agreement for a Subsidized/Unsubsidized Loan (MPN)**

- 1. You will need your FSA ID Username and Password, reference information for two people with different U.S. addresses who have known for at least 3 years.
- 2. Go to studentaid.gov and on the "Loans and Grants" menu, click "Master Promissory Note (MPN)"

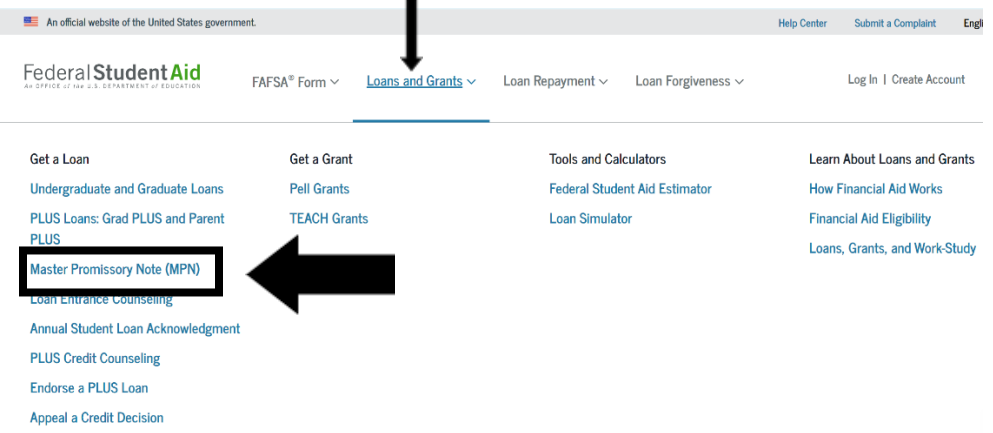

3. Click "Log In To Start" and log in using your FSA ID Username and Password

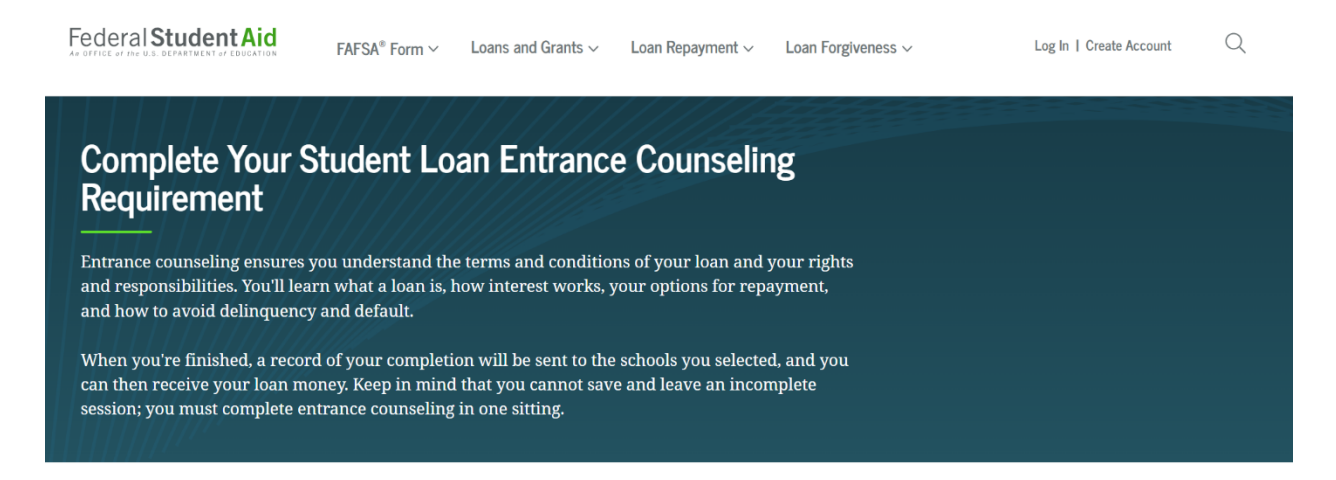

## Select Your Student Status to Begin

Your school may have different entrance counseling requirements. Check with your school's financial aid office to be sure that the counseling on this Web site satisfies your school's entrance counseling requirements.

If your school requires you to complete and return a written entrance counseling document, download  $\boxtimes$  Entrance Counseling PD

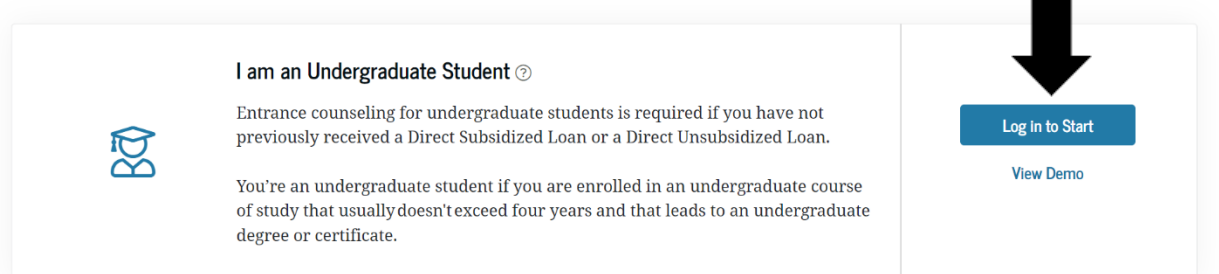